## Help for Dyslexia

This is a how to guide: How to change the tint on your laptop so that you can access all lessons.

Laptops – Open Google Chrome > type screen shader > click the link and add to chrome > click add extension > sign in to Microsoft Teams through Chrome browser > press the jigsaw piece on the toolbar for extensions (1) > select screen shader > select colours and pick the colour you need  $(2)$  > if you need a colour not available click the + button and select the right colour on the wheel and press add colour (3) > finally to adjust the shade of your colour select shade and drag the slider (4).

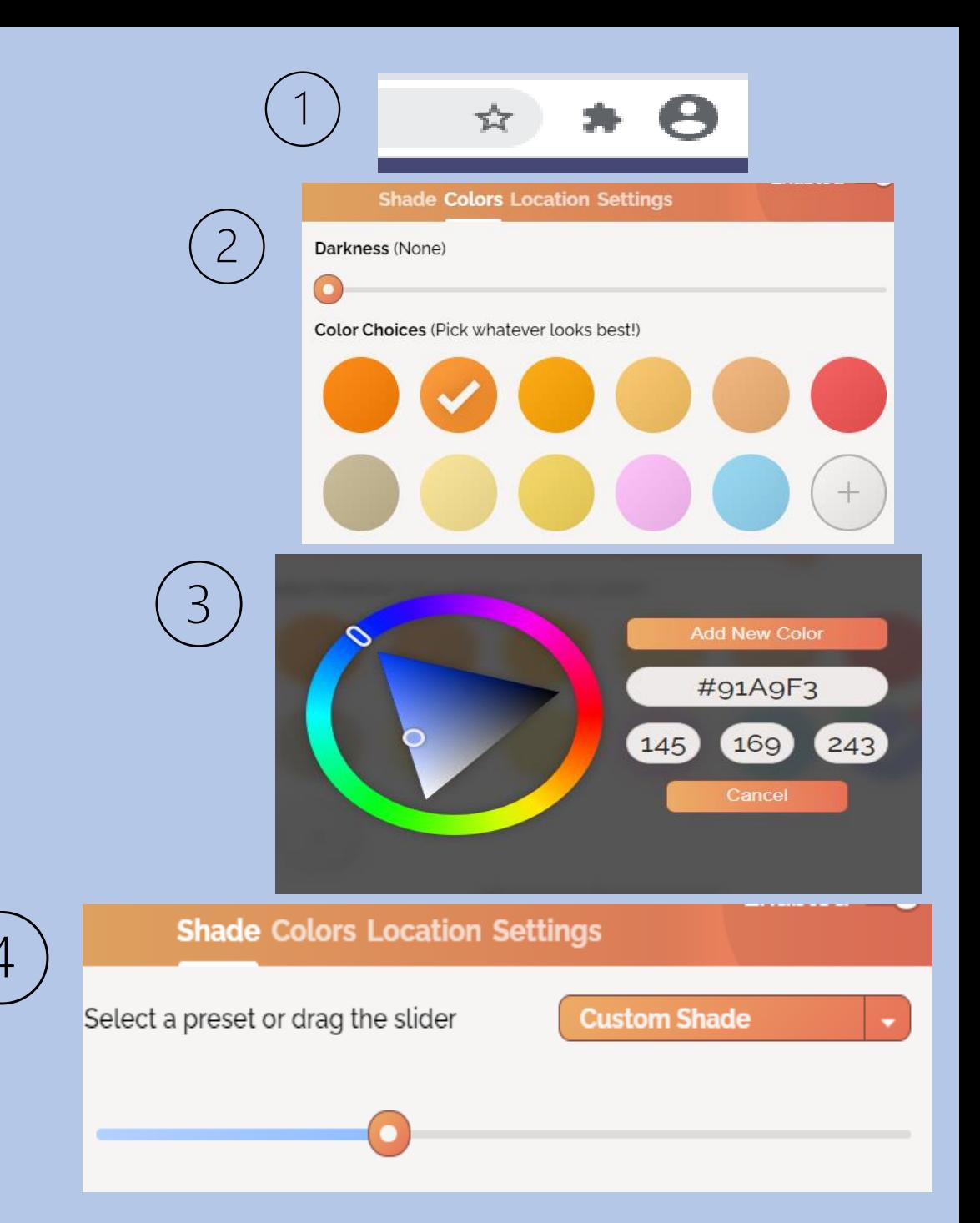

## Help for Dyslexia

How to change the tint on your android phone so that you can access all lessons.

Android Phones – Download the free app Tint Vision – Apply the colour you need

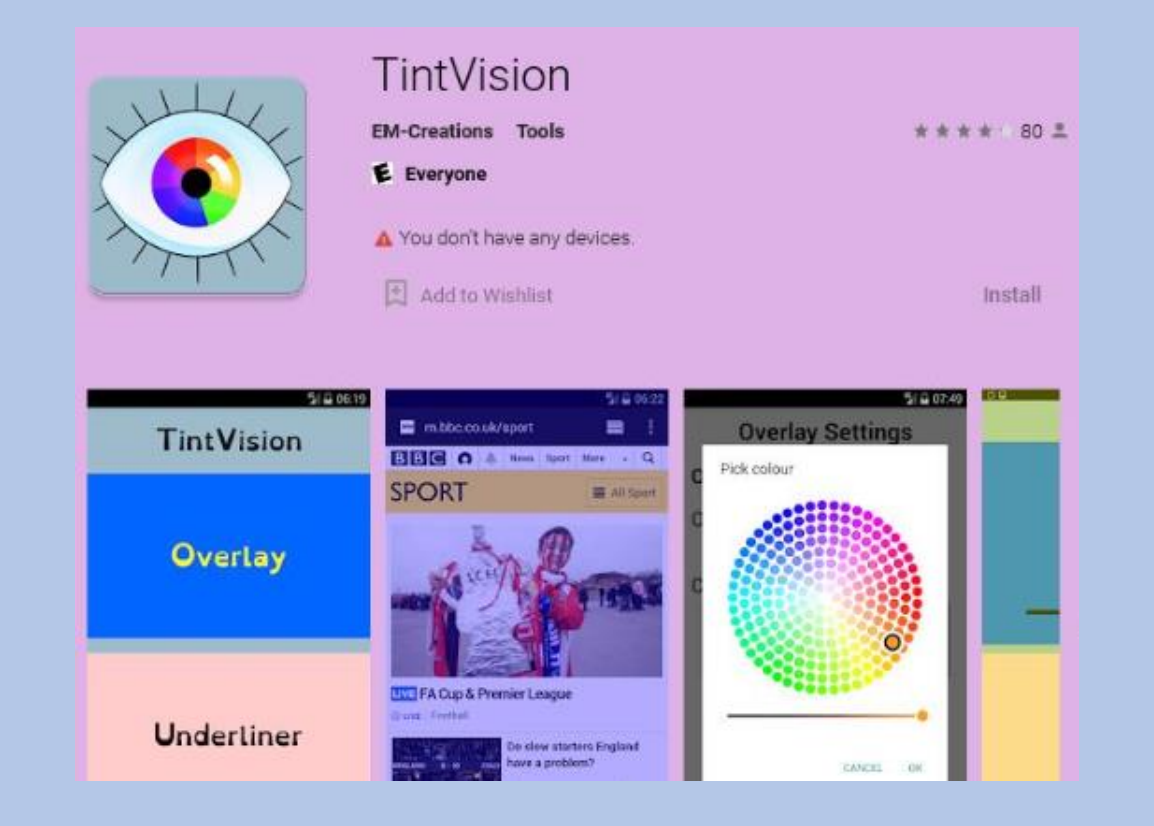

## Help for Dyslexia

How to change the tint on your iPhone or iPad so that you can access all lessons.

iPad and iPhones –

Settings > Accessibility > Display Text & Size > Colour Filters > Slide to ON and pick the colour you need by sliding the intensity and hue.

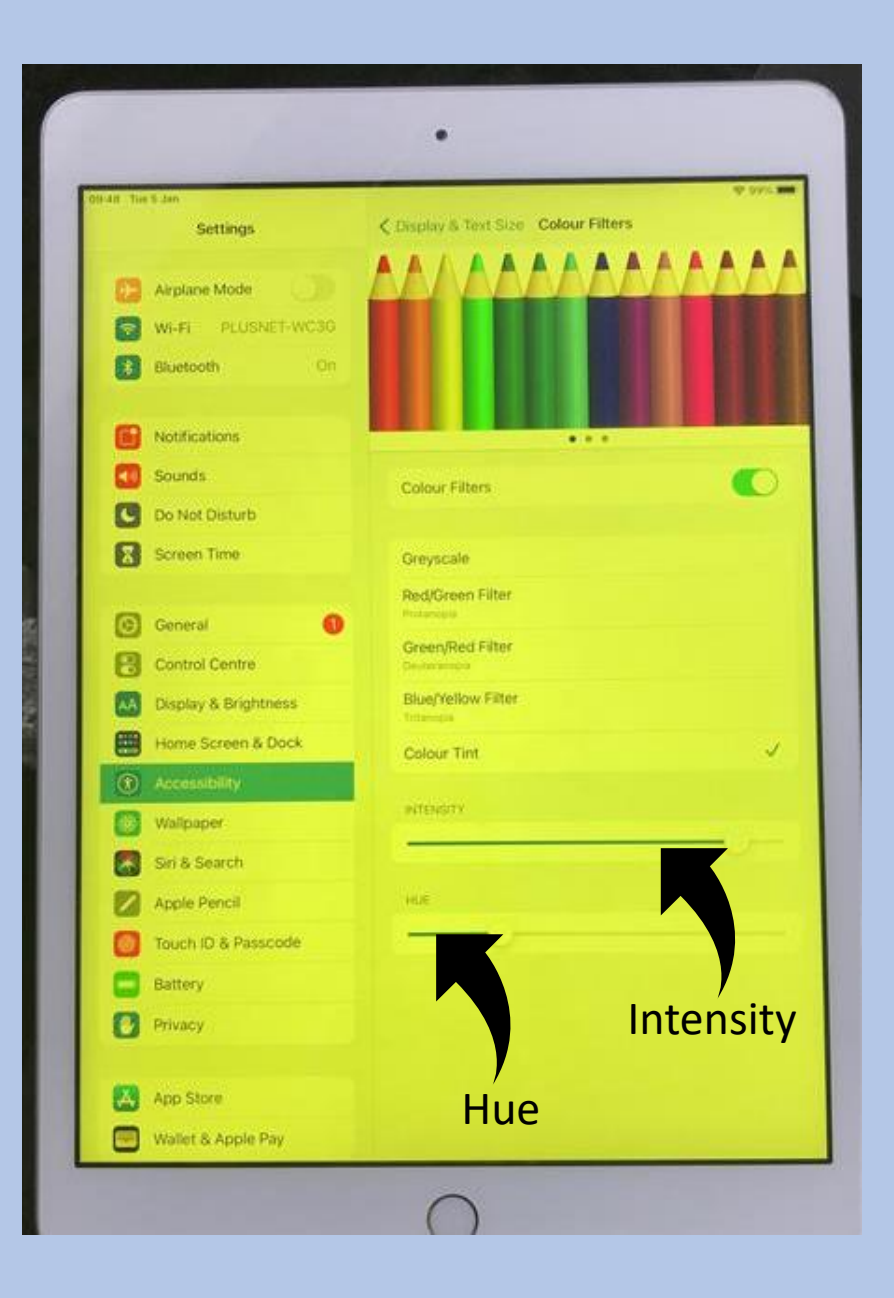